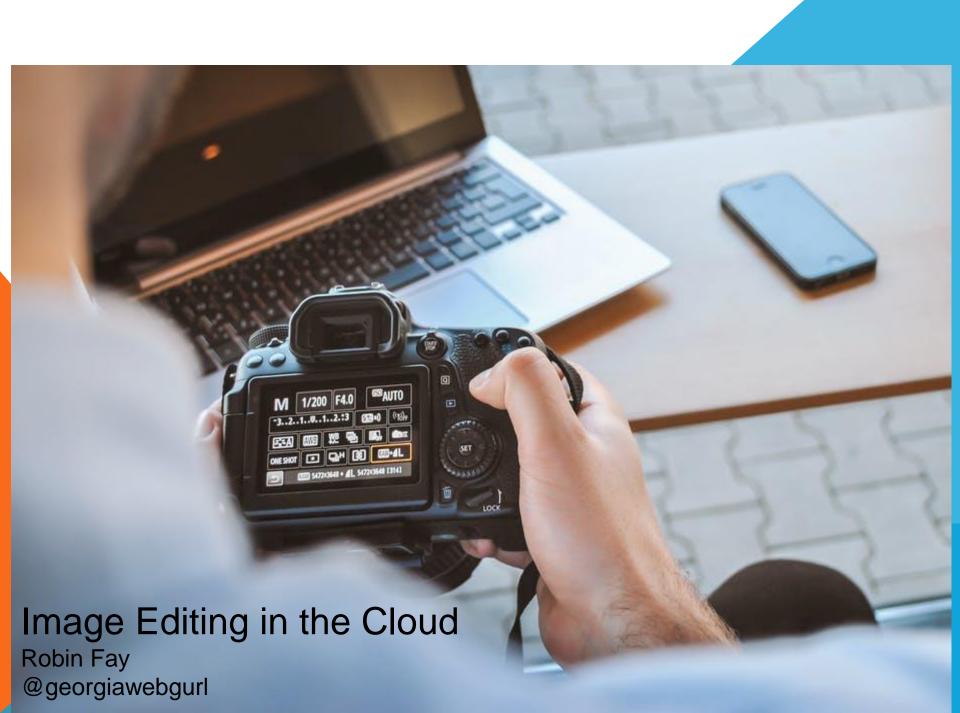

# USING ADOBECONNECT – JUST QUICK REMINDERS

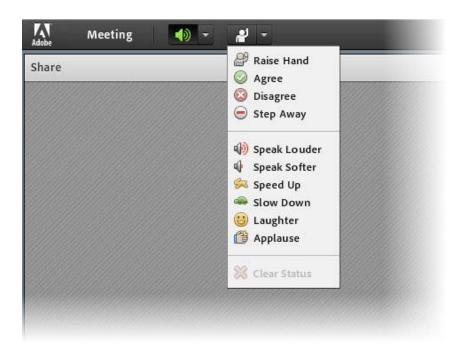

Raise Hand
Agree/Disagree
Step Away
Laughter
Applause

# PLEASE INTRODUCE YOURSELF USING CHAT ...

Your name will appear automatically in your post:

Where do you work and your position

What image editors do you use?

Do you take photographs using a cell phone? SLR? Ipad/tablet? Other?

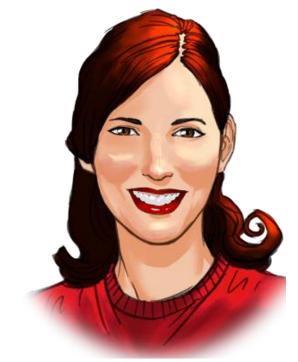

#### **AGENDA**

#### Let's talk

- Tips for good photography
- Building the narrative
- Positioning people
- Lighting
- Image editors online & apps
- Basic editing contrast, adjust colors, crop
- Fun making your photos into art

#### Types of image editors

#### Built in tools

- Settings on your phone and/or camera
- Tools built into your phone (minus apps you add) crop, filters, change focus
- Tools embedded in social media edit through Facebook, etc.
- Apps software that needs to be loaded on a phone or certain types of software (Windows apps) Aviary
- Image editors online (cloud) software hosted at site
   Adobe Creative\*, Ribbet, Pixelr, others
- Image editing software (standalone, you download) examples GIMP
- Lots of choices!

#### Basic photography tips

### Basic photography tips

- Setting the scene: Natural lighting, choosing the background, staging
- Cropping, composition
- Adjusting colors

### Photography follows many art and design rules

- Think about the arrangement of objects and/or people
- Generally, the closest item to the camera (viewer) will appear bigger
- Consider the background do people have "horns" sticking out of their heads (e.g., tree branches?)
- Models know how to position their bodies to change how they appear – you can learn these tricks, too

- "Soft" lighting (but not flat light) is the typically best for photographing people – this can mean using a fill flash to even out differences between people and the background, shooting in shade or on a semi-cloudy day
- Don't have people face the sun
- Flat lighting is when there is little distinguishing contrast between objects and background – often characterized by a lack of shadows and highlights

- Scope out/plan the photograph review lighting and backgrounds prior to adding the subject
- Take practice shots without subjects
- If you are photographing people, plan wardrobes accordingly (are you photographing on green grass? Do you really want everyone wearing green?) People can be grouped in numerous ways – by height, by color of clothes, etc.

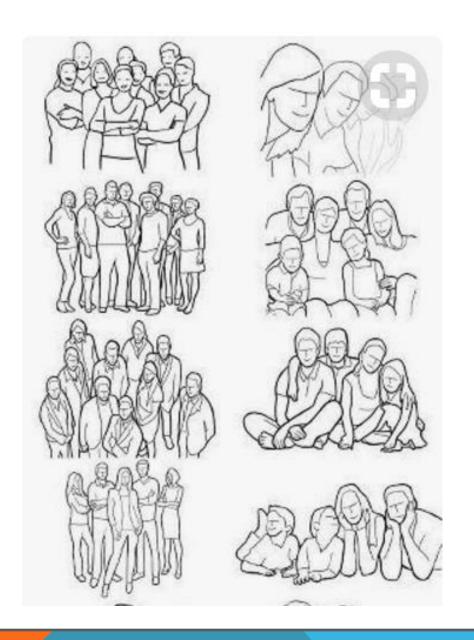

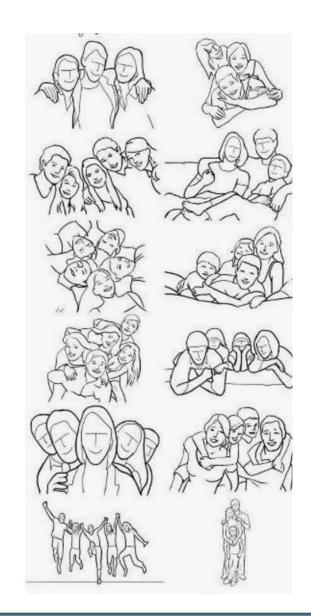

#### Positioning people (and yourself!)

"Skinny" arm on hip

Create gaps between within

the space of your body

 Make yourself appear smaller (turn from camera)

- Stick your chin out slightly
- Avoid direct sunlight photography
- Well fitting clothes & hair styling (tidy up clothes if needed)
- Emphasize the good

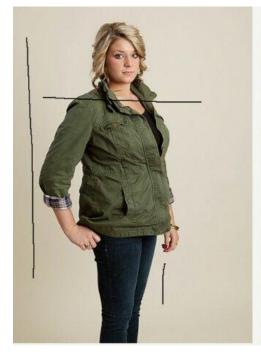

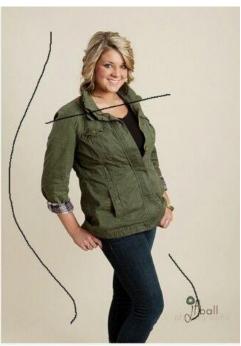

- The background is it distracting? Does it read right (e.g., either nonobtrusive or part of the story?)
- What is in the background signs, trash, cars? Move your subject if needed.
- Change your angle typically shooting slightly above a person is more flattering ©
- Blur backgrounds
- Try several takes no need to take "one and done"

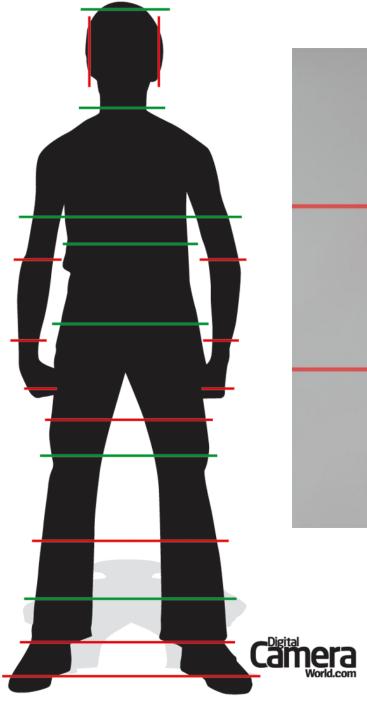

## Cropping

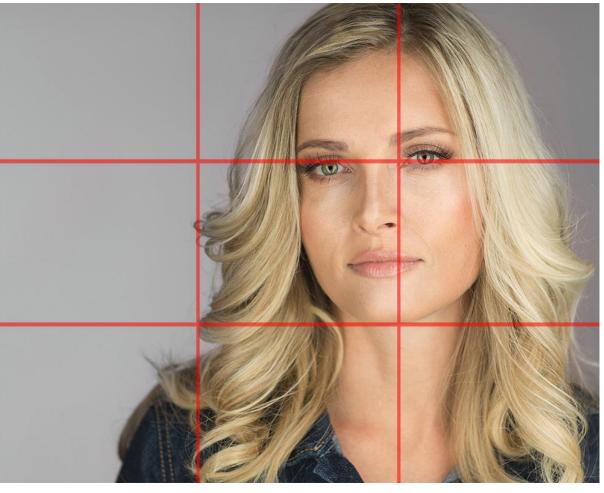

Rule of thirds can help too!

Composition rules

#### The rule of thirds – subject/interest at intersections

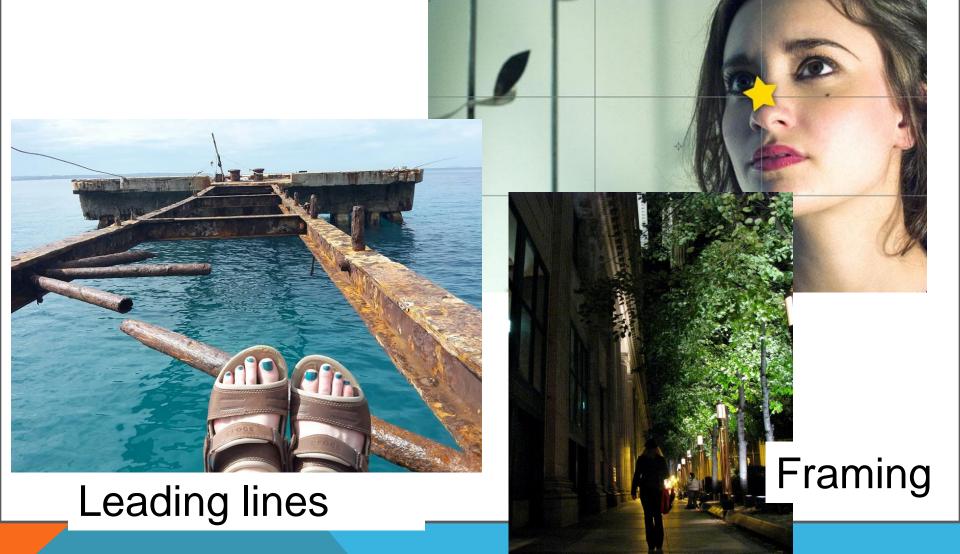

#### Image Editors: Online & both

- Aviary robust image editing and social sharing from Adobe mobile + online https://www.aviary.com/
- **Fotoflexer** <a href="http://fotoflexer.com/">http://fotoflexer.com/</a>
- iPiccy <a href="http://ipiccy.com/">http://ipiccy.com/</a>
- LunaPic <a href="http://www120.lunapic.com/editor">http://www120.lunapic.com/editor</a>
- Picasa web based photo galleries and basic image editing from Google -http://picasa.google.com/
- **Pixlr** robust online and mobile image editing crop, effects, adjust color, down images <a href="https://pixlr.com/">https://pixlr.com/</a>
- **PiZap** <a href="http://www.pizap.com/pizap">http://www.pizap.com/pizap</a>
- **Snaggy** online tool to use print screen to capture anything on your monitor, paste into snaggy for simple edits (crop, highlight, etc.) <a href="http://snag.gy/">http://snag.gy/</a>
- Adobe Creative (but expensive)

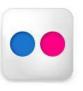

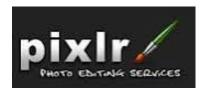

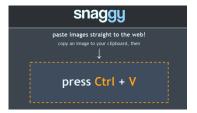

#### Image Editors: Apps

- Instagram basic image editing and social sharing mobile <a href="http://instagram.com">http://instagram.com</a>
- Gramblr Instagram for desktop http://gramblr.com/uploader/#home
- Snapseed:
  - https://play.google.com/store/apps/details?id=com.niksoftware.snapseed&hl=en or https://itunes.apple.com/us/app/snapseed/id439438619?mt=8
- PhotoWonder: Portraits, Watermark & much more https://play.google.com/store/apps/details?id=cn.jingling.motu.photowonder&hl=en OR https://itunes.apple.com/us/app/photo-wonder/id501945443?mt=8

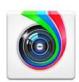

- InstaQuote :
  - https://play.google.com/store/apps/details?id=com.redcactus.instaquote&hl=en or https://itunes.apple.com/us/app/instaquote-add-text-captions/id551012097?mt=8
- PicsArt App & social sharing <a href="https://picsart.com/">https://picsart.com/</a>
- Photoshop Express <a href="http://www.photoshop.com/products/photoshopexpress">http://www.photoshop.com/products/photoshopexpress</a>
- Prism https://prisma-ai.com/
- VSCO https://vsco.co/
- Filterstorm Neue <a href="http://filterstormneue.com/">http://filterstormneue.com/</a> (not free)
- Enlight Iphone only <a href="http://www.photofoxapp.com/">http://www.photofoxapp.com/</a>

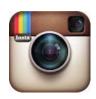

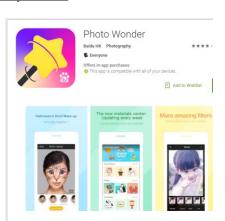

#### Image Editors: Editing

## Apps generally provide guided processes

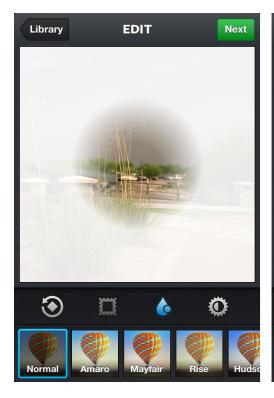

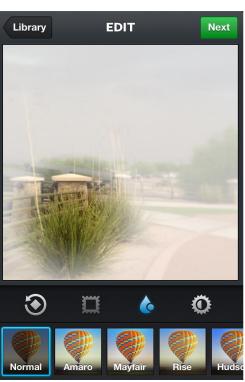

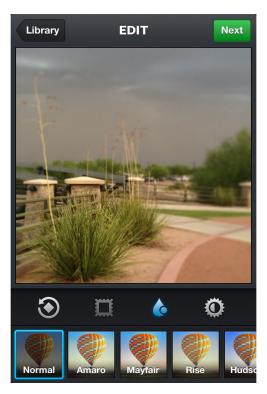

#### Pixelr: Getting started

Express – more guided process; stickers, collages – more fun features

Pixelr – many advanced options

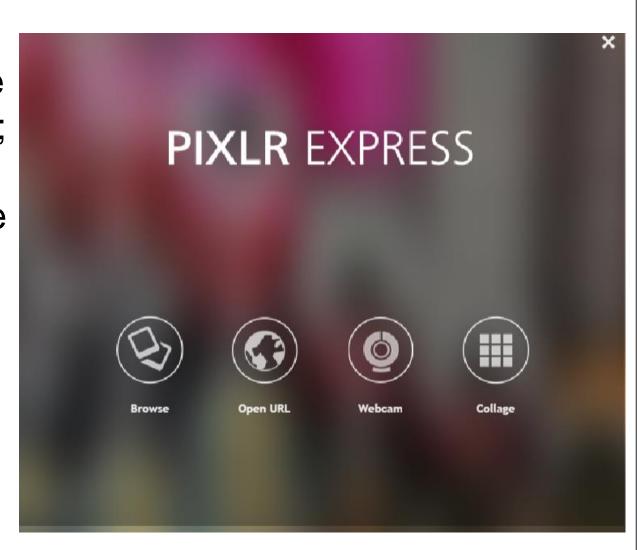

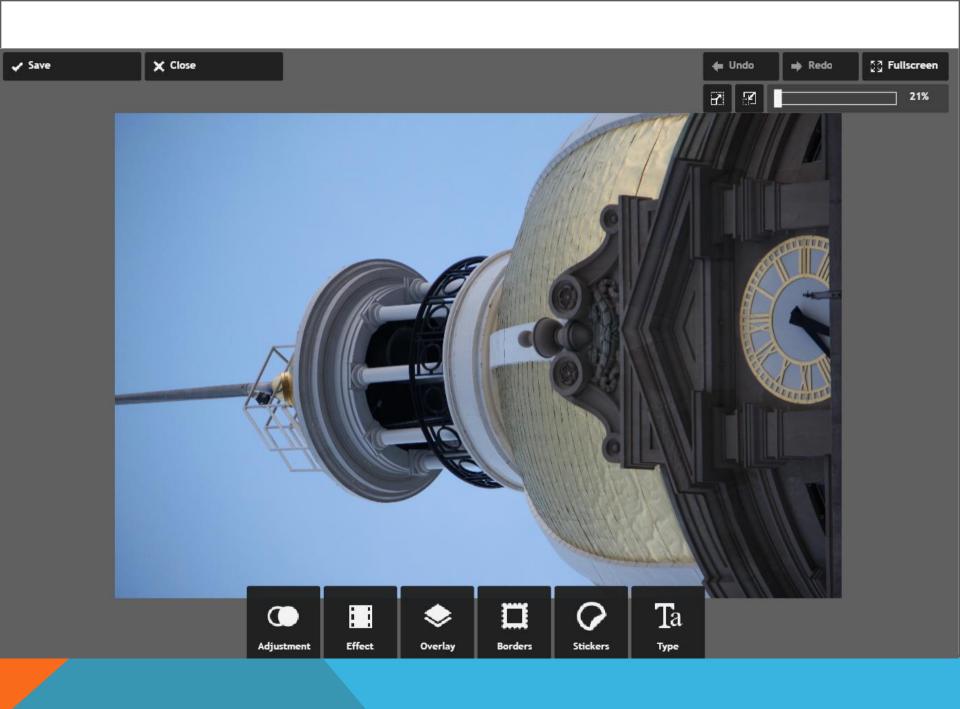

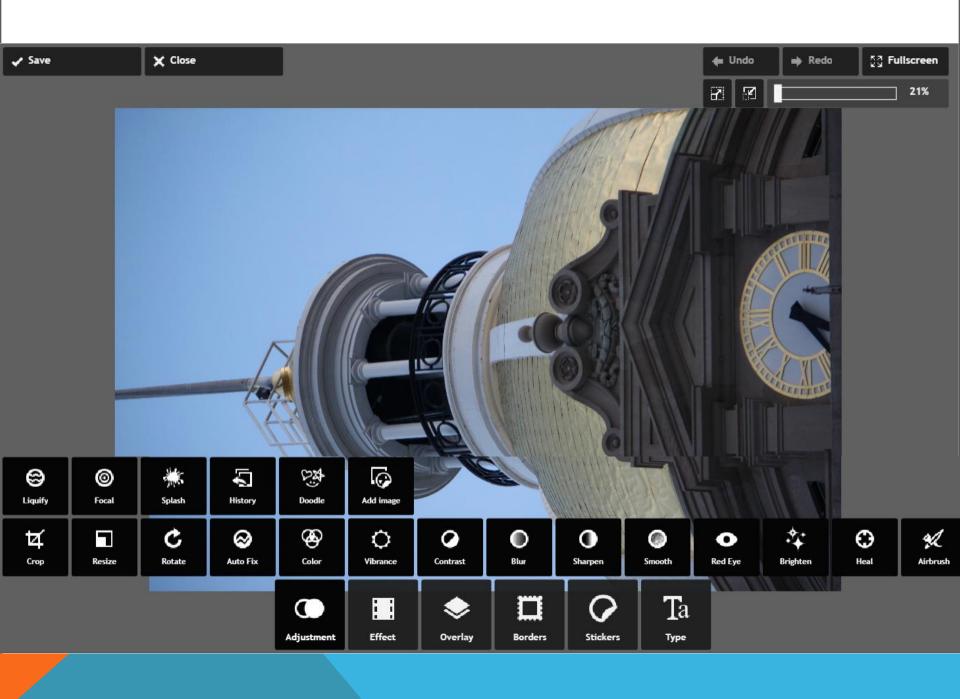

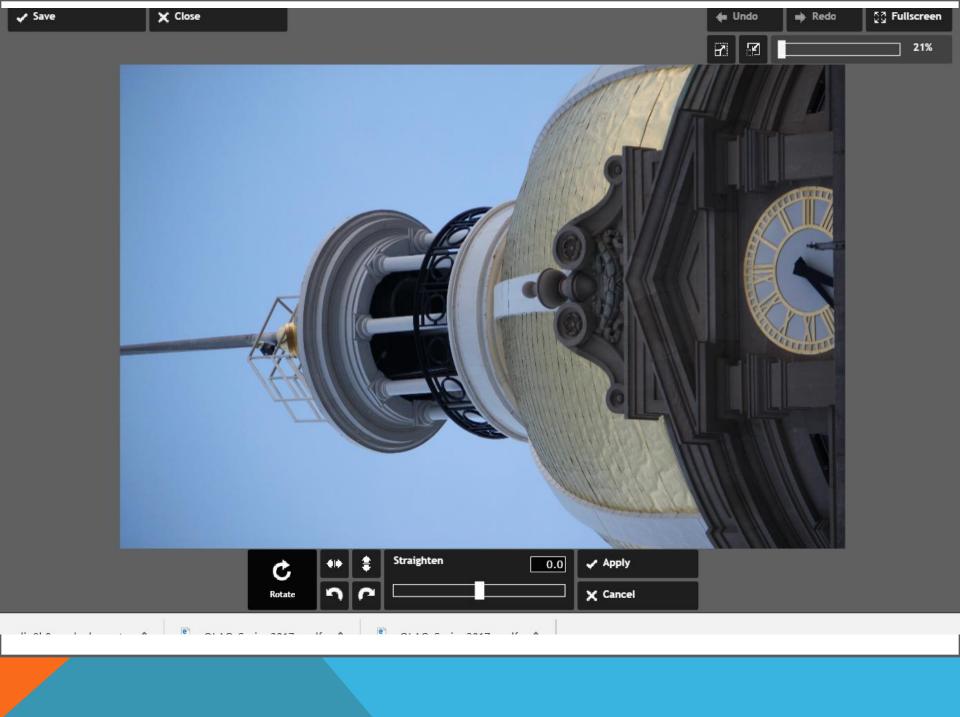

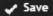

**≭** Close

Click apply to add effect

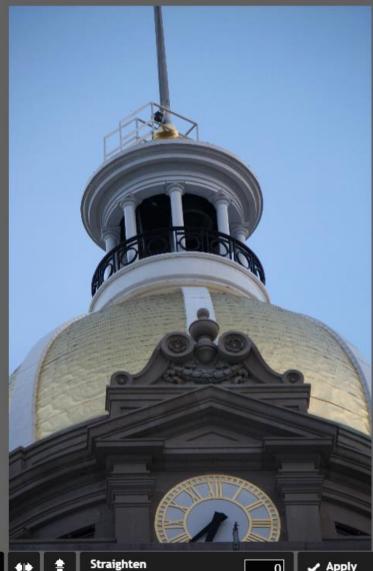

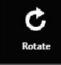

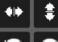

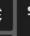

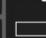

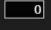

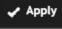

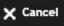

Features like stickers and effects

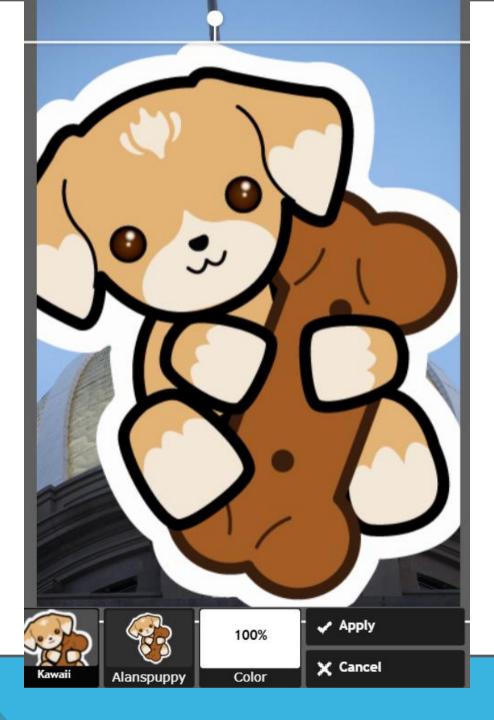

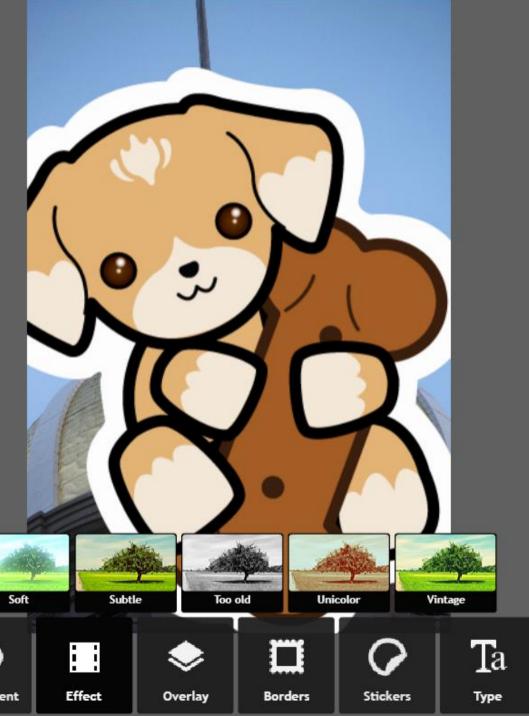

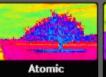

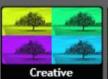

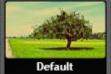

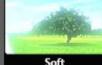

• Adjustment Pixelr: Getting started

Cloud based
Apps
Free but ad
based
Can create art,
too.
Chrome
extensions

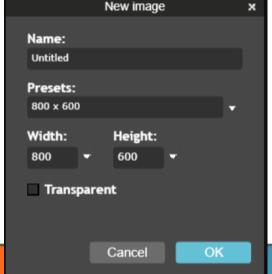

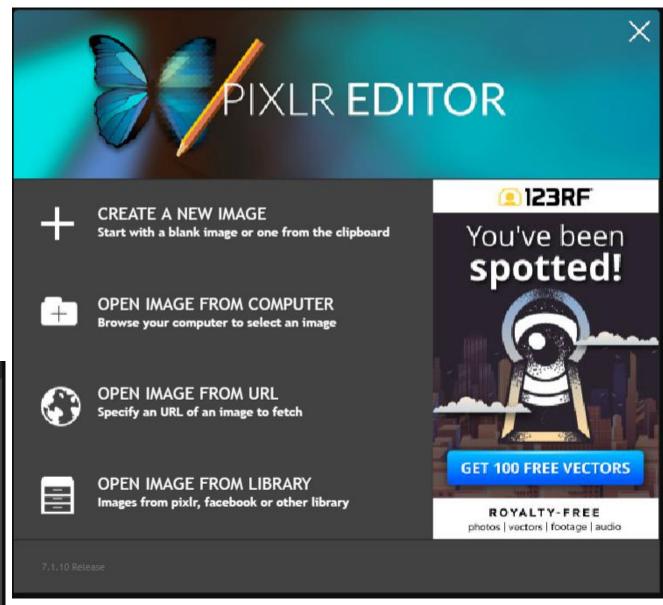

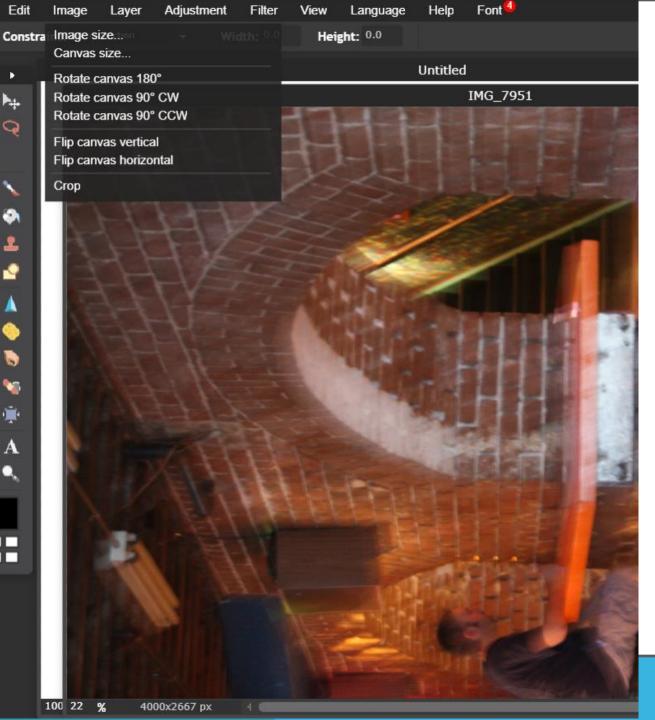

File

Ħ

9

Ħ

Cropping tools

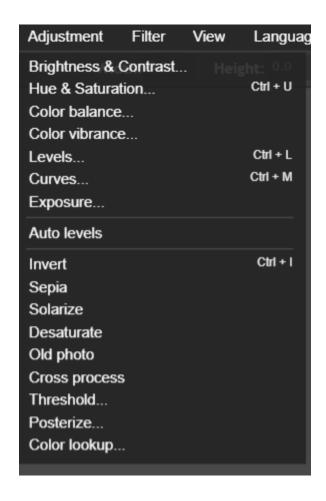

#### Adjustment

- Go to menu for correction
- Auto levels give it a try
- Don't forget CTRL+Z > Undo

What to fix – over or under exposed

- Brightness and contrast start with brightness
- Exposure
- Levels
- Curves can fix exposure or color but is a more advanced setting

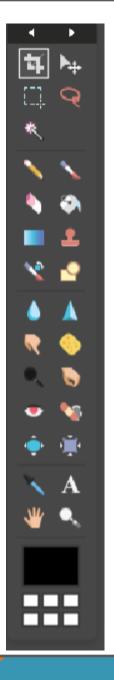

Side menu has many tools for creating artwork (paint, etc.) and fixing images

- Crop
- Select (for selecting specific areas) useful for removing backgrounds
- Stamp (clone)
- Blur and heal useful for portrait touchups (smooth skin, etc.)
- Red eye
- Dodge (Lighten), Burn (Darken)
- Control the intensity of effect with top menu

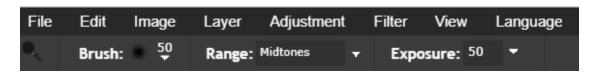

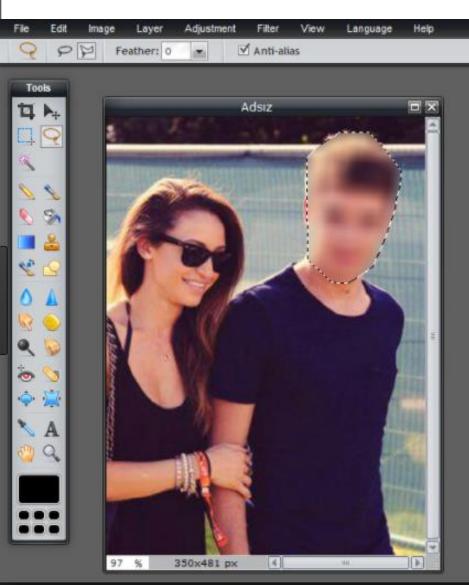

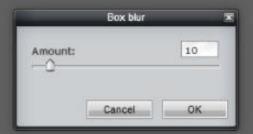

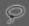

Right menu shows you where you are working (can zoom in/out)
Layers – Background is the only layer if you have not added any History of what you have done

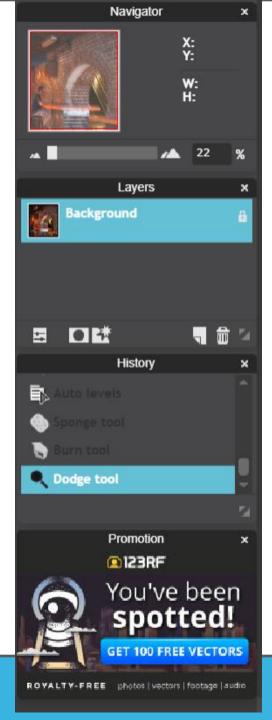

#### Advanced features like layers

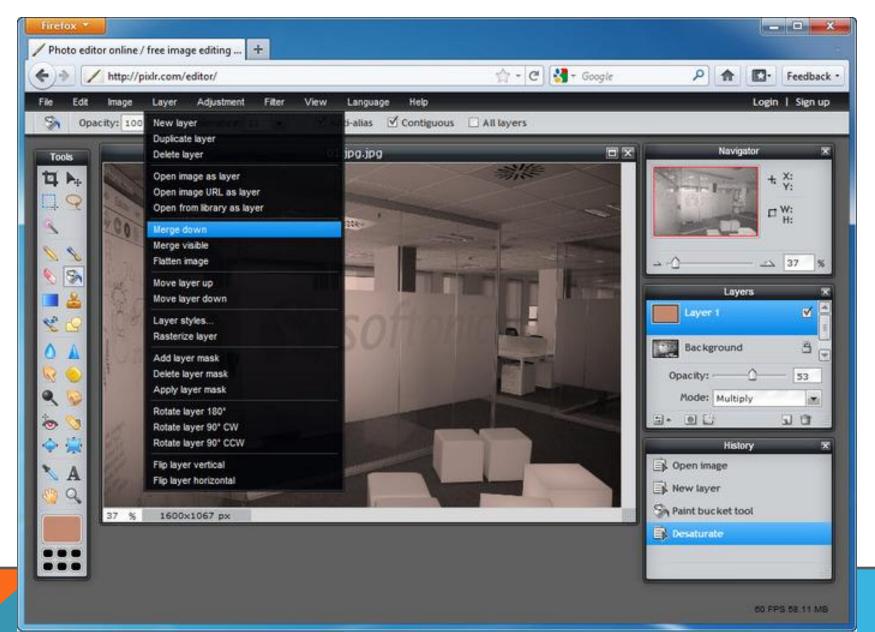

#### Fun apps - Prisma

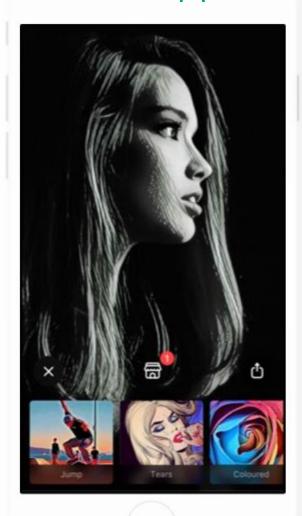

#### Al Powered Art Styles

For photo and video

Prisma transforms your photos and videos into works of art using the styles of famous artists: Van Gogh, Picasso, Levitan, as well as world famous ornaments and patterns. A unique combination of neural networks and artificial intelligence helps you turn memorable moments into timeless art.

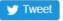

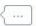

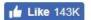

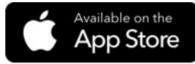

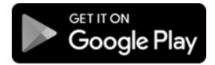

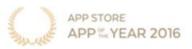

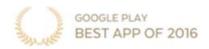

#### Fun apps – Prisma – filters, filters, filters

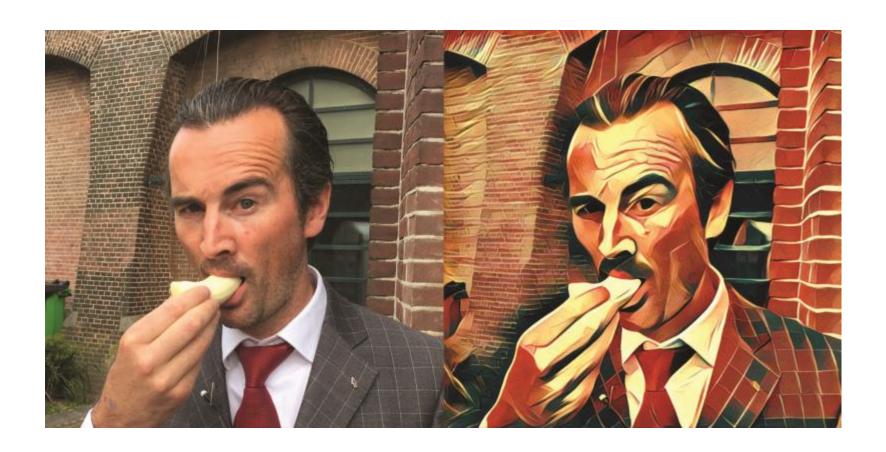

#### Fun apps – Prisma – filters, filters, filters

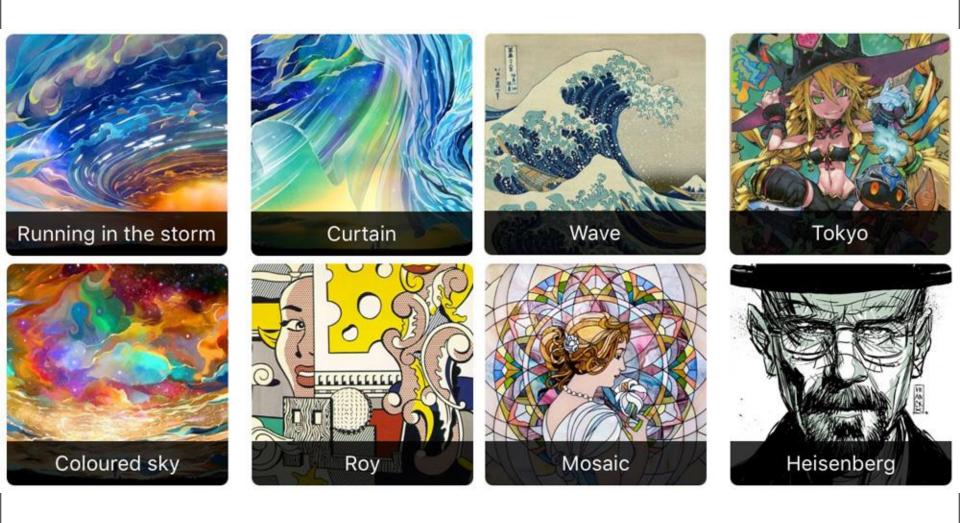

#### Fun apps – Prisma – background clipping

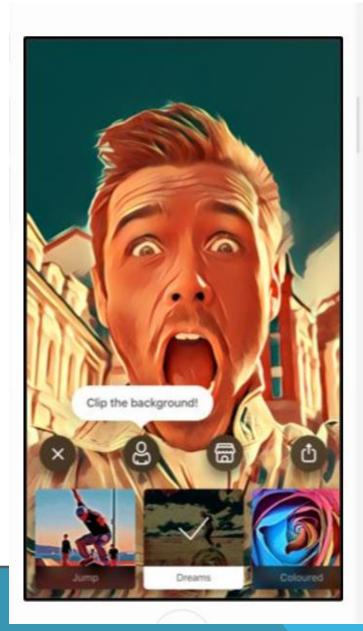

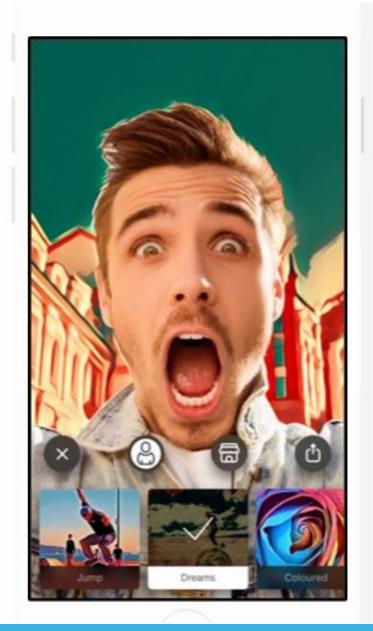

Fun apps –
PicsArt –
filters and
more
- community
contributed
effects

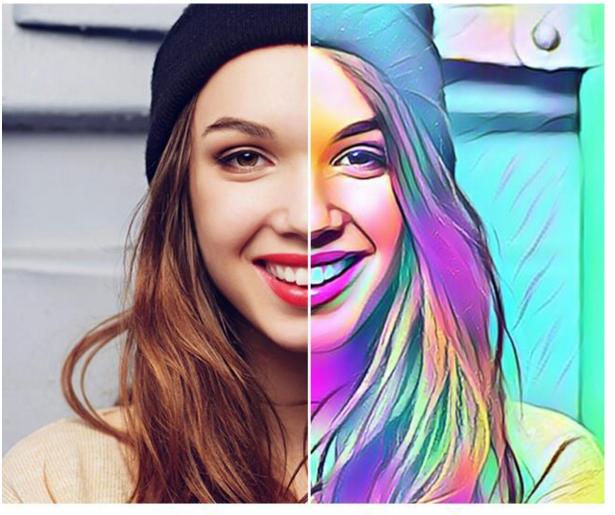

PicsArt

#### ADD MAGIC ELLECTS

#### **CREATE COLLAGES**

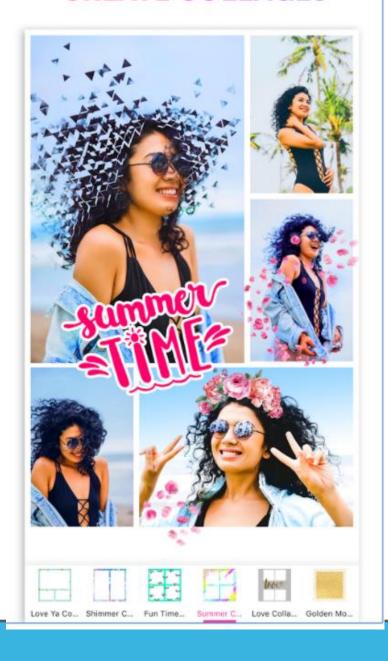

#### THANK YOU FOR ATTENDING!

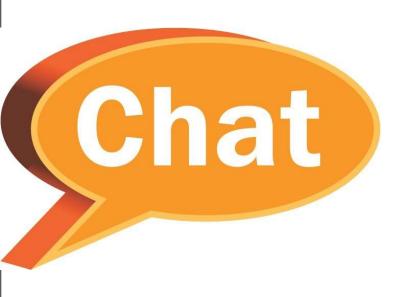

Questions?

Web: georgiawebgurl Skype or email